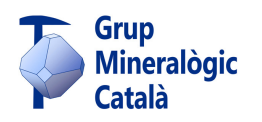

## **GMC - Servicio de Publicaciones**

# **Requisitos para la presentación de un artículo**

Este documento debe leerse atentamente y es complementario del documento accesible en [Normas convencionales], donde se detallan algunos de los aspectos aquí comentados.

### **1. Sobre el texto**

El texto se presentará como **documento de un procesador de textos**, con cualquier medida para los márgenes de entre 2 y 2,5 cm. Preferentemente en **formato DIN A4**, con orientación **vertical**.

El texto del cuerpo del artículo podrá entregarse con **cualquier tipo y tamaño de letra**. Recomendamos Cambria, como tipo de letra, y 11 pts., como tamaño.

### **1.1. Cabecera**

El texto irá encabezado por el **título del artículo** seguido, debajo, del **nombre y los dos apellidos** del autor/a o autores/as. Seguidamente se indican **datos de filiación**: entidad mineralógica (o de cualquier otro tipo) a la que se pertenece, si es el caso, y **localidad de residencia** (municipio y provincia). Finalmente, una **dirección email** (en obra colectiva, al menos la del autor principal).

El título no podrá ser excesivamente largo (máximo 3 líneas una vez maquetado). Se aceptan títulos que incluyan nombres de minerales, hasta un máximo de 3, en el caso que se trate de un artículo donde el objetivo sea la determinación de los minerales en cuestión. En artículos donde se trate la mineralogía en general de un determinado yacimiento, solo se aceptará incluir nombres de minerales en el título, igualmente hasta un máximo de 3, si estos tienen un tratamiento descriptivo destacable. En otros casos habrá que justificarlo y se someterá a juicio del Consejo editorial.

#### **1.2. Resúmenes y palabras clave**

Tras el encabezamiento se incluirá un **resumen del artículo en español y su traducción al inglés**. También se incluirá una serie de **palabras clave** (hasta un máximo de 10) igualmente en español e inglés. Si la autoría lo desea, la traducción al inglés puede hacerse en nuestro Servicio de Publicaciones.

### **1.3. Estructura y desarrollo del contenido**

**Importante: los titulares de los diferentes apartados deben ir numerados** (1…, 1.2…, 1.2.1…, hasta un máximo de cuatro niveles), para así tener claro el encaje de los apartados y, de cara a la maquetación, el tamaño jerárquico de cada titular. Los titulares irán en negrita y sin punto al final.

Las **figuras** son un complemento ilustrativo del texto, por lo que deberán estar ligadas al mismo. En los artículos principales, así como en otros posibles (se verán caso a caso en función de la temática y la extensión), **es obligatorio referenciar las figuras dentro**  **del propio texto**. Estas referencias se pueden hacer dentro de una frase (...figura x...), entre paréntesis (figura x, fig. X, Fig. X) o entre corchetes [ y ]. En el resto de artículos, cuando se considere que no es necesario referenciar las figuras, sí se debe señalar, con la abreviatura Fig. y el número, entre párrafo y párrafo, el lugar aproximado donde deberían ir.

Respecto al formato (este documento sirve de ejemplo): **los párrafos de texto irán en bloque**, sin justificar, con interlineado sencillo, sin espaciado de ningún tipo (ni anterior ni posterior) y sin ningún sangrado. **Se añadirá una línea en blanco entre un párrafo y el siguiente** o entre un párrafo y un titular. Se podrán incluir sangrados con viñetas (guiones, topos, números, letras) para listar elementos. No debe activarse la separación de palabras (con guiones).

### **1.4. Agradecimientos**

No son obligatorios pero sí muy recomendables, dependiendo de la temática y extensión del artículo.

## **1.5. Referencias**

Es el listado de las **obras citadas en el artículo** (figuras incluidas) y/o de la **bibliografía consultada**. Los sitios web consultados se pueden referenciar en la misma lista o aparte.

Para conocer todos los detalles sobre el modelo de referencias bibliográficas, consultad el pdf de Normas convencionales.

## **2. Sobre las figuras** (fotos, mapas, dibujos, esquemas, tablas…)

La cantidad normalizada de figuras en los artículos (excepto en las secciones: crónicas de ferias y nuevas especies) es de aproximadamente 1 figura por cada 100 palabras de texto. En casos excepcionales o por exigencias de maquetación se permitirá una cantidad superior (hasta 1/75 fig./pal.).

Todas las figuras se presentan en un **documento Word** insertadas una tras otra, según el orden en que aparecen en el artículo:

- Con una reproducción de las figuras en baja resolución (anchura de 5-6 cm).
- Con el pie de figura escrito debajo. Letra recomendada: Calibri, 10 pts.
- Con cada figura numerada, tanto si están referenciadas en el texto como si no lo están.

Optativo: con la medida (anchura) que se desea para cada figura, expresada en columnas (en maquetas a 3 columnas): 1 col. = 5,6 cm; 1,5 col. = 8,8 cm (en maqueta siempre van 2 aparejadas, una junto a la otra y con la misma altura); 2 col. = 11,8 cm; 3 col. = 18 cm. En maquetas a 2 columnas: a 1 columna (=8,8 cm), a 2 columnas aparejadas (=8,8 cm cada una) y a 3 columnas (=18 cm). Las medidas así indicadas por la autoría se podrán cumplir siempre que la maquetación lo permita; de no ser así, se adaptará la figura en cuestión a la medida más cercana por encima o por debajo. Si no se indica medida alguna, los responsables de la maquetación se encargarán de ello, en función de las necesidades de la maqueta.

Las figuras se archivan en formato **jpg** (o **png**), con una resolución de **300 ppp** y una anchura de **18 cm**, que es la anchura máxima con la que podrán ser insertadas en la maqueta. Los originales de las figuras deben enviarse mediante algún programa de transferencia de archivos (tipo Wetransfer).

Los dibujos deberán tener también, como formato final, **jpg** o **png**, sea cual sea el programa con el que estén hechos. Si se incluyen dibujos cristalográficos, deben hacerse con algún programa de dibujo tipo Illustrator y exportarse en jpg/png de alta resolución (300 ppp). Si no se dispone de un programa así, puede emplearse Powerpoint (aunque el manejo es más engorroso), que incluye herramientas de dibujo, trabajando con un gran tamaño de página (ancho y alto); por ejemplo, de 100 x 100 cm. Con ello nos aseguramos que al exportarlo como jpg/png (con 'Guardar como') tengamos una alta resolución. Da buen resultado colocar el dibujo original, ampliarlo e ir "calcando" encima, empleando las herramientas de dibujo. No es el programa ideal, pero puede servir.

¡IMPORTANTE! La autoría tiene que ser consciente que las fotos que se hacen con cámaras digitales usan el sistema de colores RGB (del inglés *Red*-*Green*-*Bleu*), que es el que también usan los monitores, pero que no sirve para imprimir. En impresión se usa el sistema de colores CMYK (del inglés *Cyan*-*Magenta*-*Yellow*-*Black*), que no tiene nada que ver con el sistema RGB. Si las fotos se nos presentan en este último sistema, hay que hacer una conversión a CMYK con el programa adecuado (tipo Photoshop). Esta conversión hace que el resultado final de algunos colores, en el documento impreso y también en pantalla, sea visualmente diferente. La diferencia puede afectar bastante cuando los colores originales están en la gama de azules a verdes y están saturados (se ven en pantalla muy vivos, con tonalidad intensa). Con los azules esto es especialmente significativo, puesto que la conversión puede disminuir bastante la intensidad y derivar el color hacia tonos violáceos. Si la conversión RGB a CMYK se hace en origen, la propia autoría podrá comprobar este fenómeno.

Las tablas y recuadros de texto se tienen que hacer con Word, insertadas en el propio documento de las figuras, con cualquier tipo y medida de letra y con el fondo blanco. Se contabilizan como figuras y no por separado.

En los pies de las figuras se debe hacer una descripción de lo que aparece, de la manera lo más breve posible. Las explicaciones más detalladas deben ir en el propio texto. Después se debe señalar el **tipo de documento** (foto, mapa, dibujo, esquema, etc.) y la **autoría** o **autoría y fuente**:

- Si la figura no ha sido proporcionada por la propia autoría, se indicará la fuente, es decir, el lugar de donde se ha obtenido (un sitio web, un archivo, un libro, etc.).
- Si la figura ha sido modificada (sobre todo en el caso de los mapas), hay que señalarlo, con la palabra 'modificado'. Si la autoría de la modificación no es la del propio artículo, o incluso cuando se trata de autoría múltiple, se recomienda indicarlo.
- Si la figura es una tabla o un esquema hecho por la propia autoría, se pondrá como 'elaboración propia'. Si la autoría es múltiple se podrá indicar la autoría concreta.
- Si se desconoce la autoría se indica sólo la fuente.
- Si la fuente es un sitio o una página web se escribe sólo la parte general de la url (por ejemplo, www.minercat.com). El detalle de toda la url se indica al final, formando parte de las referencias bibliográficas. En todos los casos, si se sabe, es conveniente añadir al año.